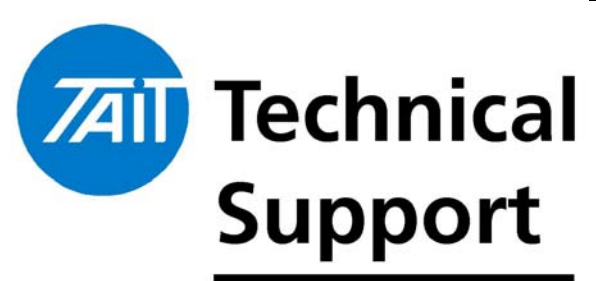

Technical Note TN-858-SR

# Tait Orca Programming Utilities Upgrade to 3.9.0

**TECHNICAL NOTE** 

13 May 2004

**Applicability** This Technical Note applies to the Tait Programming Utilities installation application, the Calibration Application and the Download and Configuration Application.

#### 1. Introduction

**What is in this Technical Note?** The Tait Programming Utilities (TPU) 3.9.0 has been released to replace the previous version, Tait Programming Utilities 3.8.1.

The contents of this TPU suite is as follows:

- Tait Orca Portable Conventional Programming Application v3.9.0 (TOP-CPA)
- Tait Orca Portable Trunked Programming Application v3.9.0 (TOP-TPA)
- Tait Orca Portable Calibration Application v3.9.0
- Tait Orca Portable Download and Configuration Application v3.9.0

This Technical Note details the changes to the TPU Installer, the TOP Calibration Application and TOP Download and Configuration Application.

For details of the changes to the TOP-CPA and TOP-TPA please refer to Technical Notes TN-859 and TN-860 respectively.

**What does it work with?**

#### **Hardware compatibility:**

The TPU suite of applications require the following minimum configuration:

- An IBM compatible PC with a Pentium microprocessor (or better)
- 32 MB of RAM
- A VGA colour graphics display
- A hard disk with 24Mb of free space
- A CD-ROM drive
- A Microsoft or compatible mouse and driver (if you

TN-858-SR Page 1 of 3 13 May 2004

Tait Electronics Limited PO Box 1645, Christchurch, New Zealand

Telephone: +64–3–358–3399 Facsimile: +64–3–358–3903

support.taitworld.com

wish to use the program with a mouse)

• Free serial com port for connection to radio

#### **Operating System:**

The applications are designed to work on Microsoft Windows platforms, namely Windows 95, Windows 98, Windows NT 4.0, and Windows 2000.

The Tait Programming Utilities v3.9.0 is available on CD-ROM from the Tait Software Issuing Authority as IPN 406-00003-06, or for download from support.taitworld.com, under Portable Radios -> Programming Software.

#### 2. Changes to the TPU Installer

**Installer Program Change** The TOP TPU 3.9.0 Installer now utilises a different brand of installer (Nullsoft instead of Installshield).

#### **Because of this, any old version of the TPU installed must be uninstalled before installing the new version. The new installer will inform the user of this requirement.**

The recommended method of uninstalling the previous TPU is to use the 'Add/Remove Programs' utility supplied in the Windows 'Control Panel' menu.

The installation directory for the TPU has also changed from "Tait Programming Applications" to "Tait Applications". The "Start" menu structure has also changed. The TPU applications can now be found under "Tait Applications / TOP". Because of the above changes, any shortcuts users may have will need to be updated to reflect the new location.

Other changes made to the TPU Installer:

- FOCUS 13199: When updating TPU, existing defaults for COM port and application directories were reset. This will no longer occur because of the new Nullsoft Installer
- When installing TPU on Chinese language operating system, French and Spanish were offered as well as English. This has now been changed offer English only (TIMS 15624).
- The TPU applications will now default to the same language as selected during the TPU install (TIMS 18144).

Telephone: +64–3–358–3399 Facsimile: +64–3–358–3903

# 3. Changes to the TOP Calibration Application

**What has been resolved in this release?**

The TOP Calibration Application v3.9.0 resolves the following issues:

- Wording of Maximum Volume test, instruction two has been changed from "the audio output switch is set to Int" to "the audio output switch is set to load". (TIMS 21895).
- Wording of Maximum Deviation test, field "TCXO Modulation Adjustment" has been changed to "Deviation Adjustment". (TIMS 21897).

## 4. Changes to the TOP Download Application

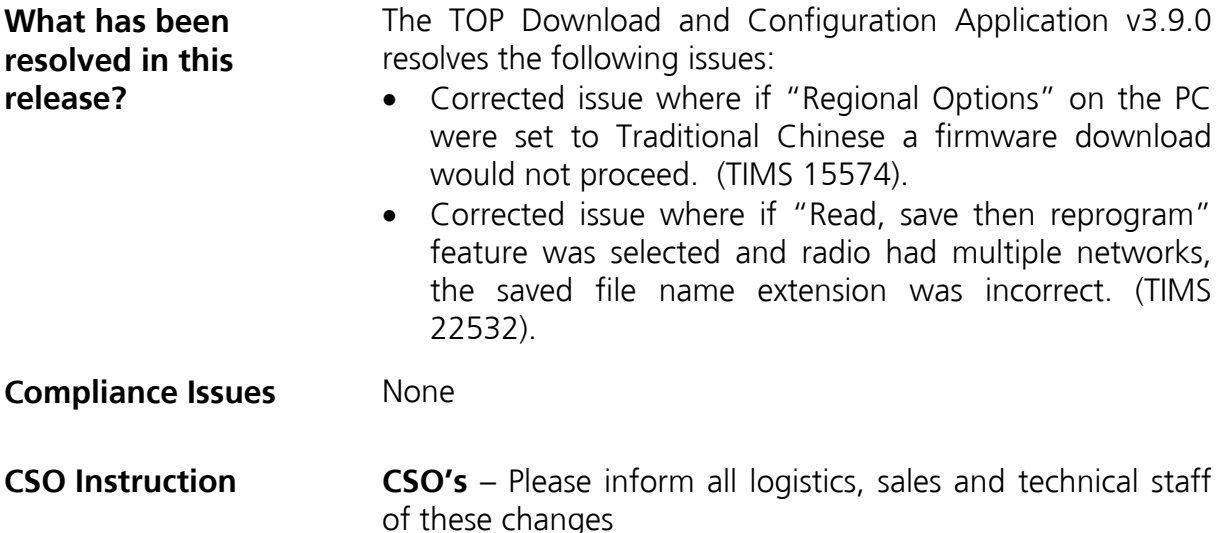

## 5. Issuing Authority

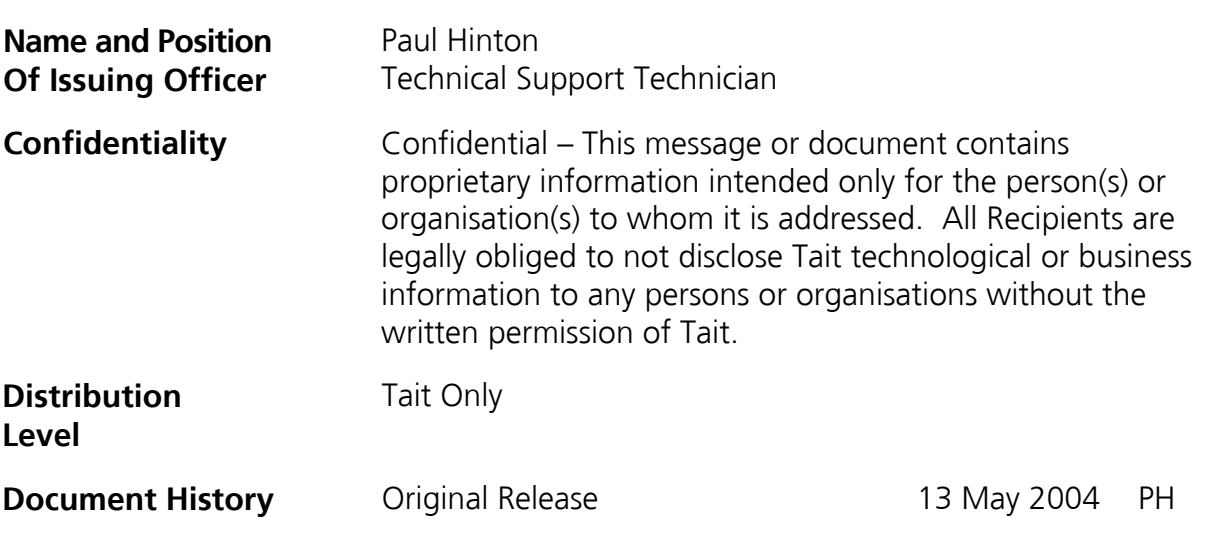